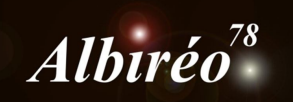

## **NGC 602 (Image Hubble) Fabien**

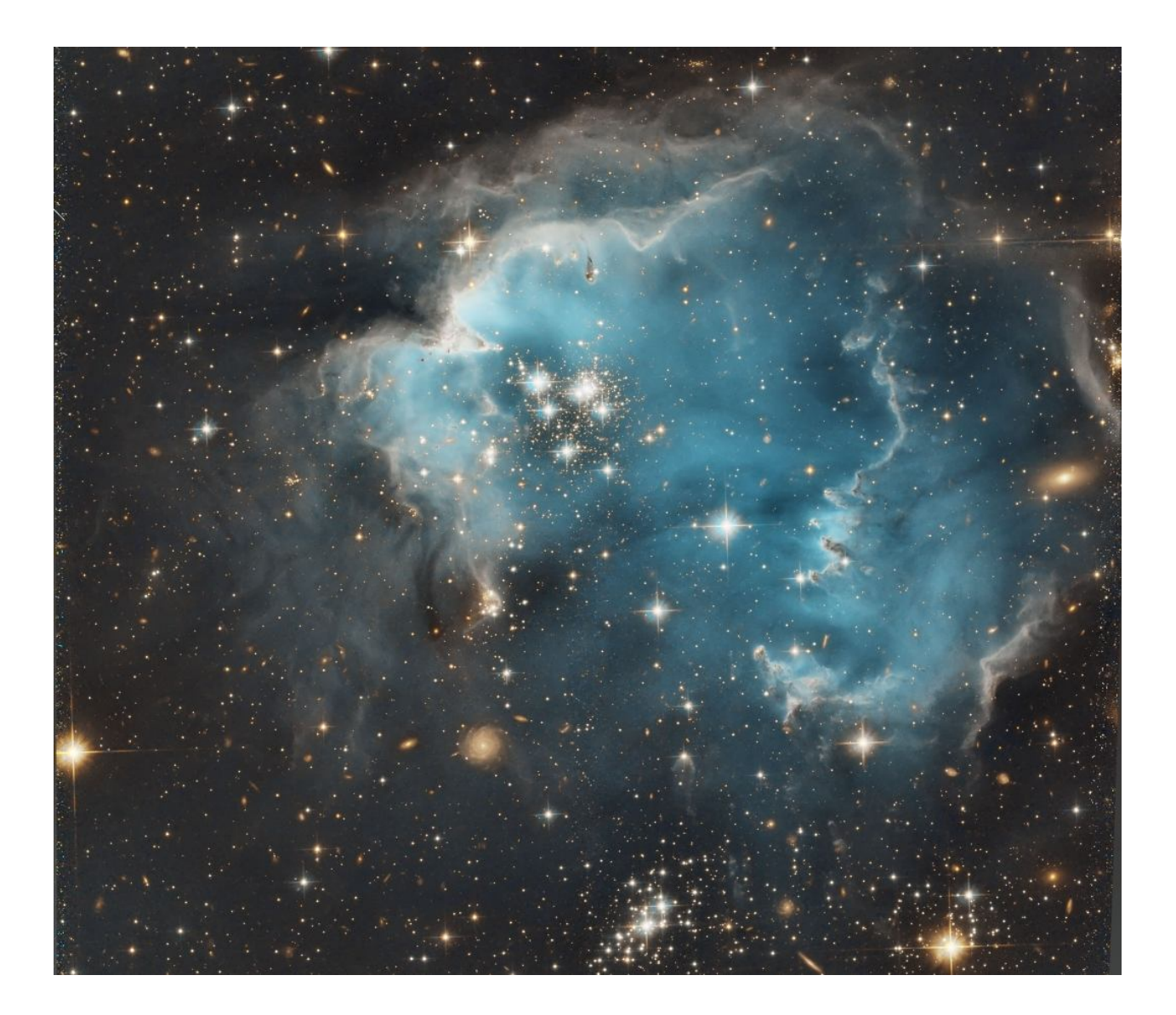

## **1. Traitement RVB**

Les images Hubble dont nous disposons ont été faites en filtre IR (814nm) et filtre vert (555nm) pour faire une image en fausses couleurs, procédé que je ne maîtrise pas du tout, aussi je me contente de l'image recomposée RVB qui est fournie aussi :

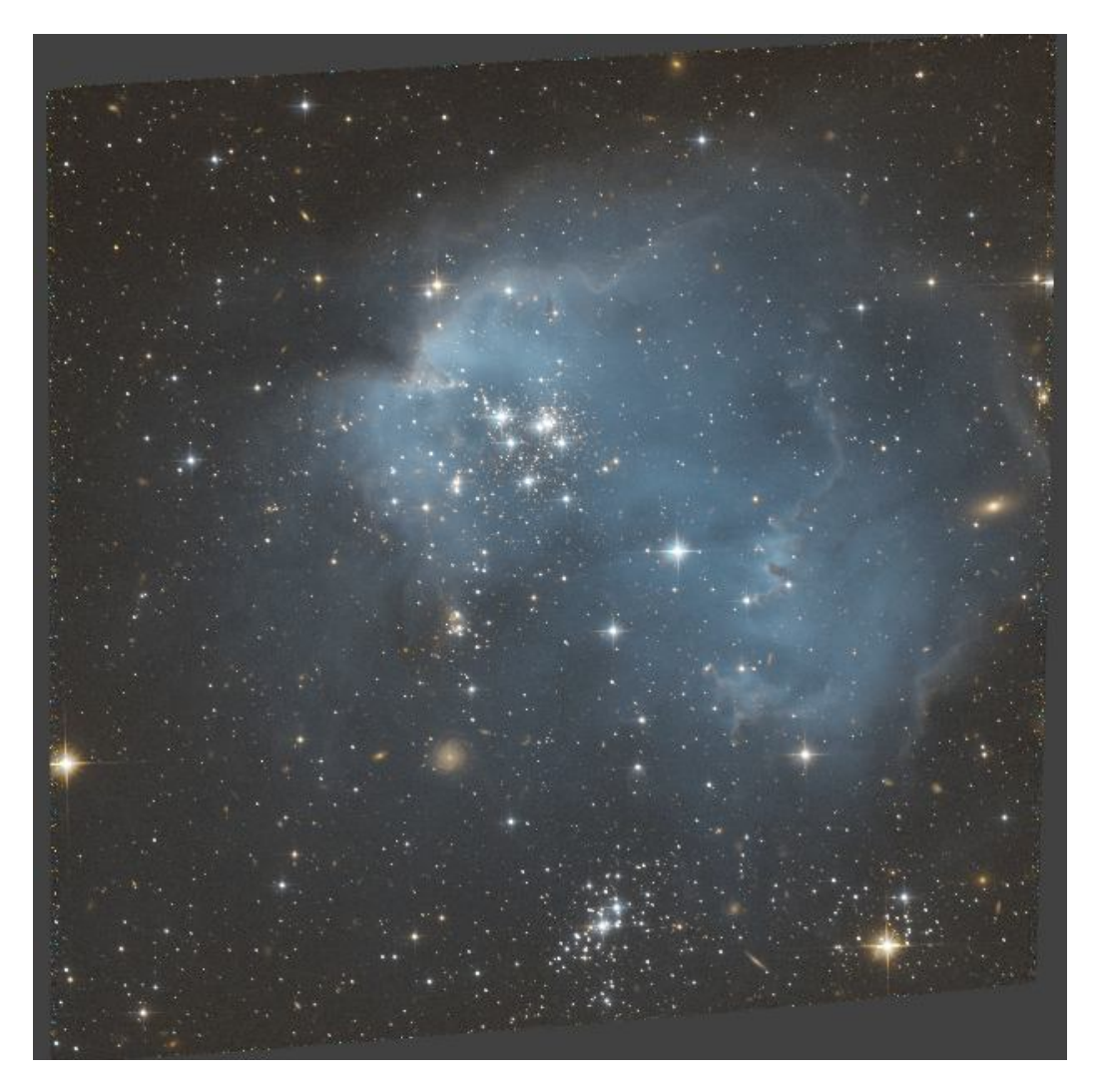

J'applique un traitement de réduction de bruit sur l'image :

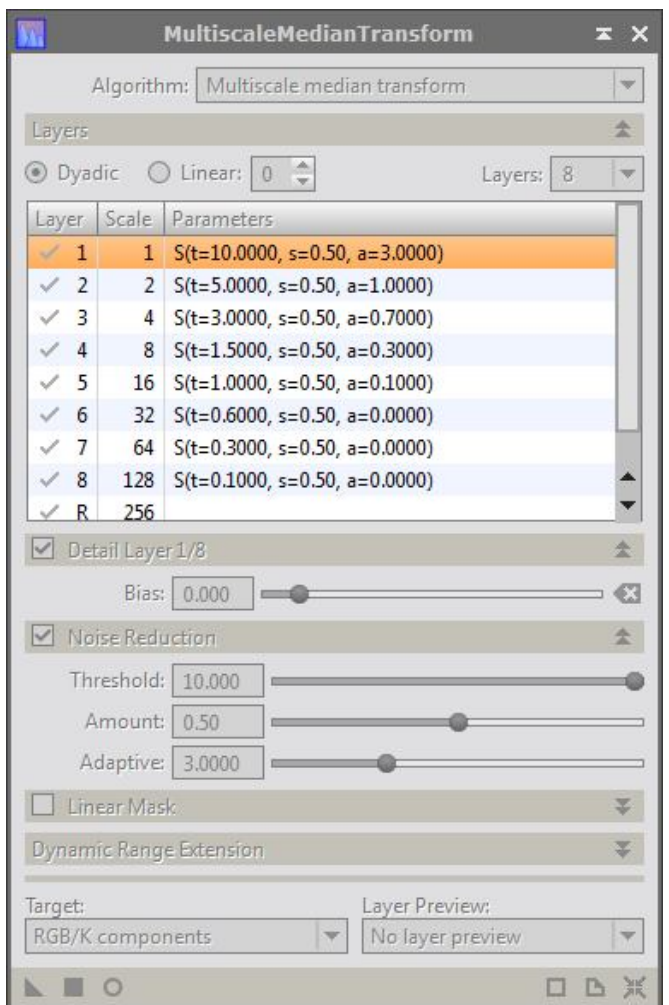

Ensuite, je supprime le gradient de l'image avec la fonction **ABE** pour laquelle je sélectionne une fonction d'ordre  $2:$ 

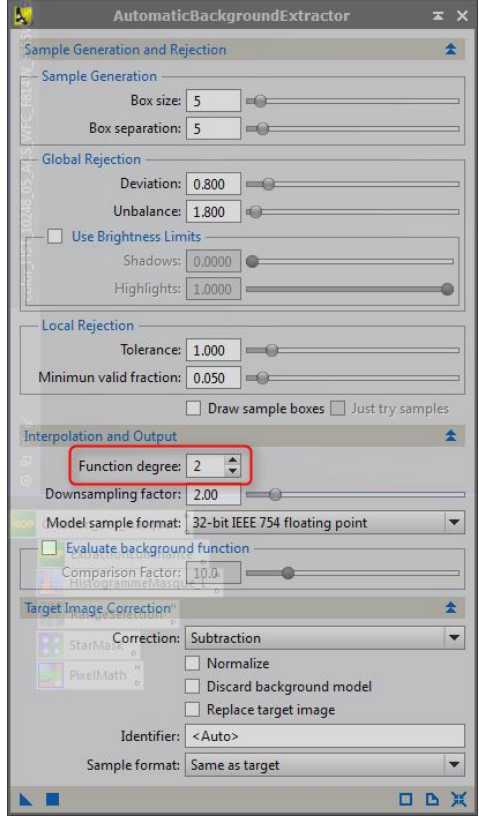

J'applique un histogramme, calé sur la STF, pour convertir l'image en mode non linéaire.

Je sauvegarde l'image obtenue, et j'extrais la luminance de l'image qui me servira aussi pour la suite du traitement.

## **2. Prétraitement de la luminance**

Je pars de l'image « Total », qui contient une prise de vue sans application de filtres de couleur.

J'applique, de la même manière que l'image RVB, la suite de traitements suivants :

- Suppression de bruit avec **MultiScaleMedianTransform**,
- Suppression du gradient avec la fonction **ABE** pour laquelle je sélectionne une fonction d'ordre 1,
- J'applique un **histogramme** avec la STF comme réglage pour convertir l'image en mode non linéaire.

J'applique ensuite une accentuation de l'image :

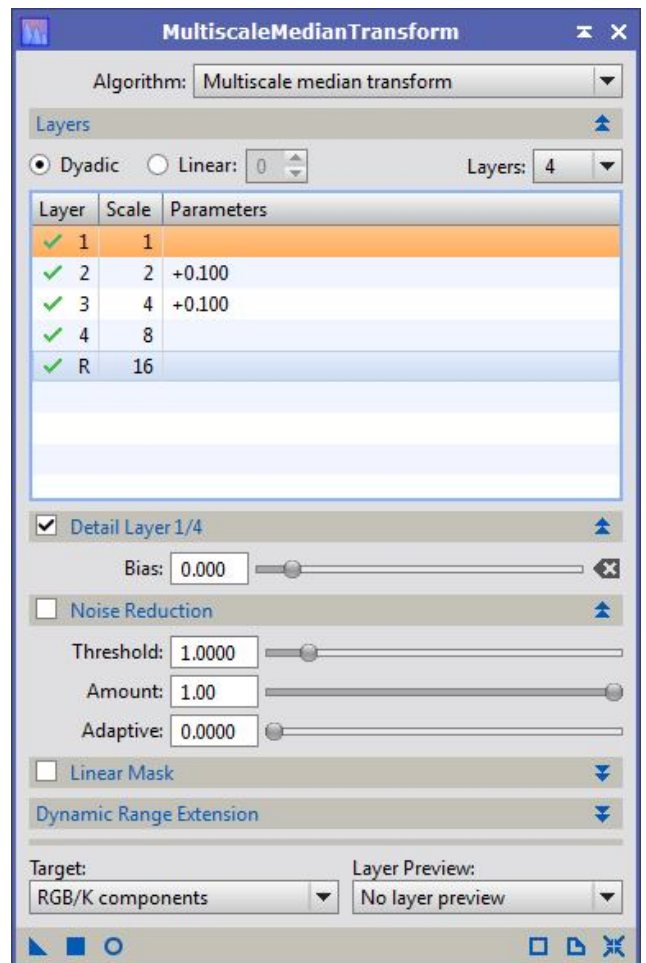

Suivie d'une application de la fonction LocalHistogramEqualization, avec un réglage fort, que j'atténue en positionnant le paramètre Amount à 0.52 :

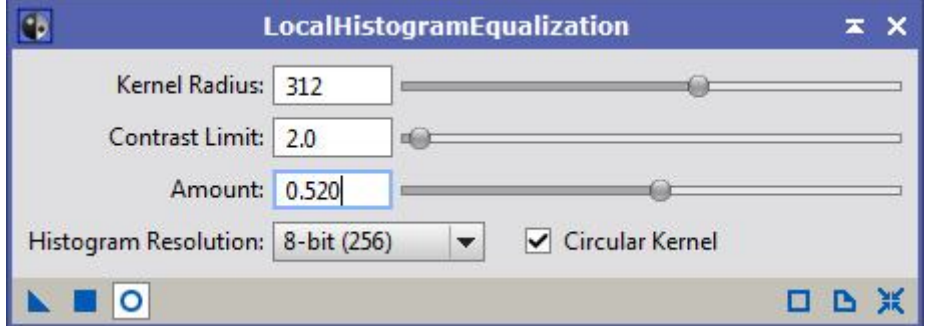

Pour terminer, je mélange l'image obtenue, avec la luminance de l'image RVB :

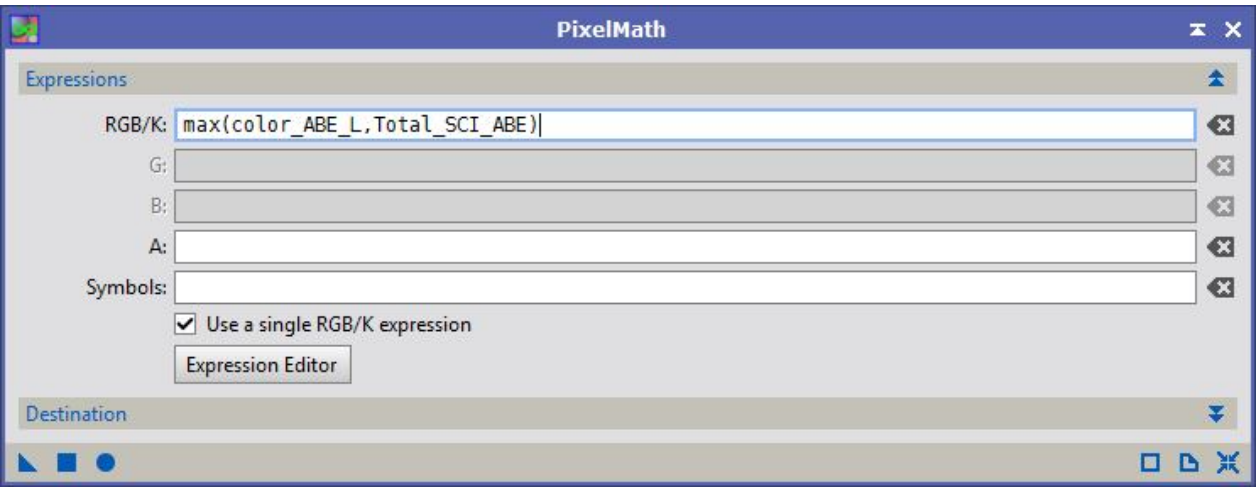

## **3. Traitement final**

J'applique la luminance obtenue à l'image RVB (fonction **LRGBcombination**).

Je termine l'image avec l'application des traitements suivants :

- Réglage du contraste et de la saturation des couleurs avec l'outil **Courbes**,
- Correction de la balance des couleurs avec l'outil **ColorSaturation** :

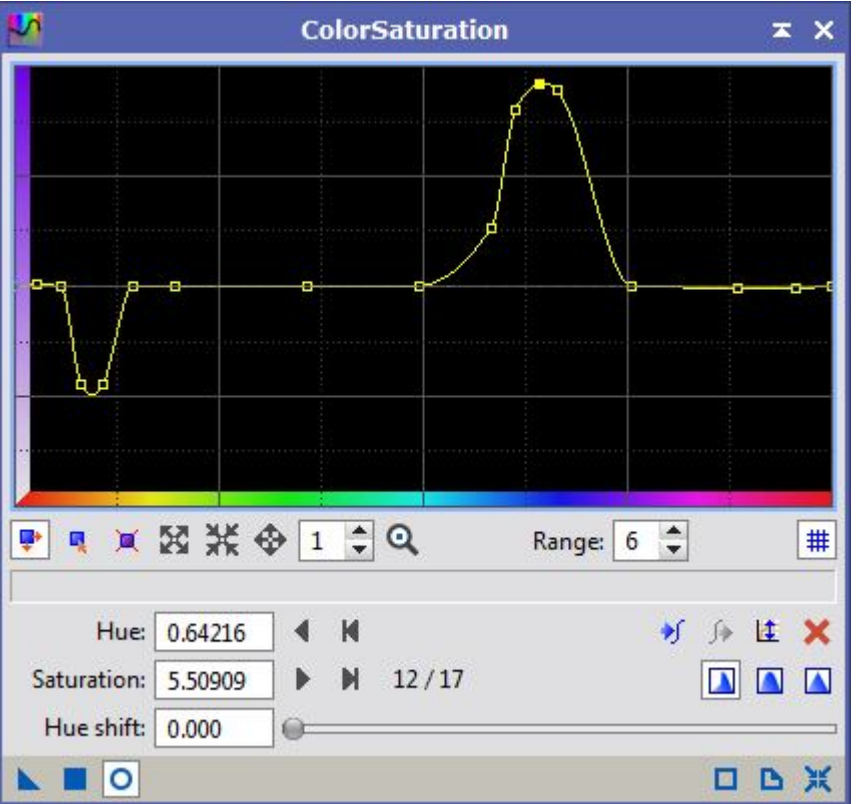

- Application d'une dernière réduction de bruit avec **MultiScaleMedianTransform,** et toujours le même réglage,
- Et un **Crop** pour finir l'image.